# It's time for *OPEN ENROLLMENT*

**Oct. 9 - 27, 2023 |** *go.unc.edu/enroll* 

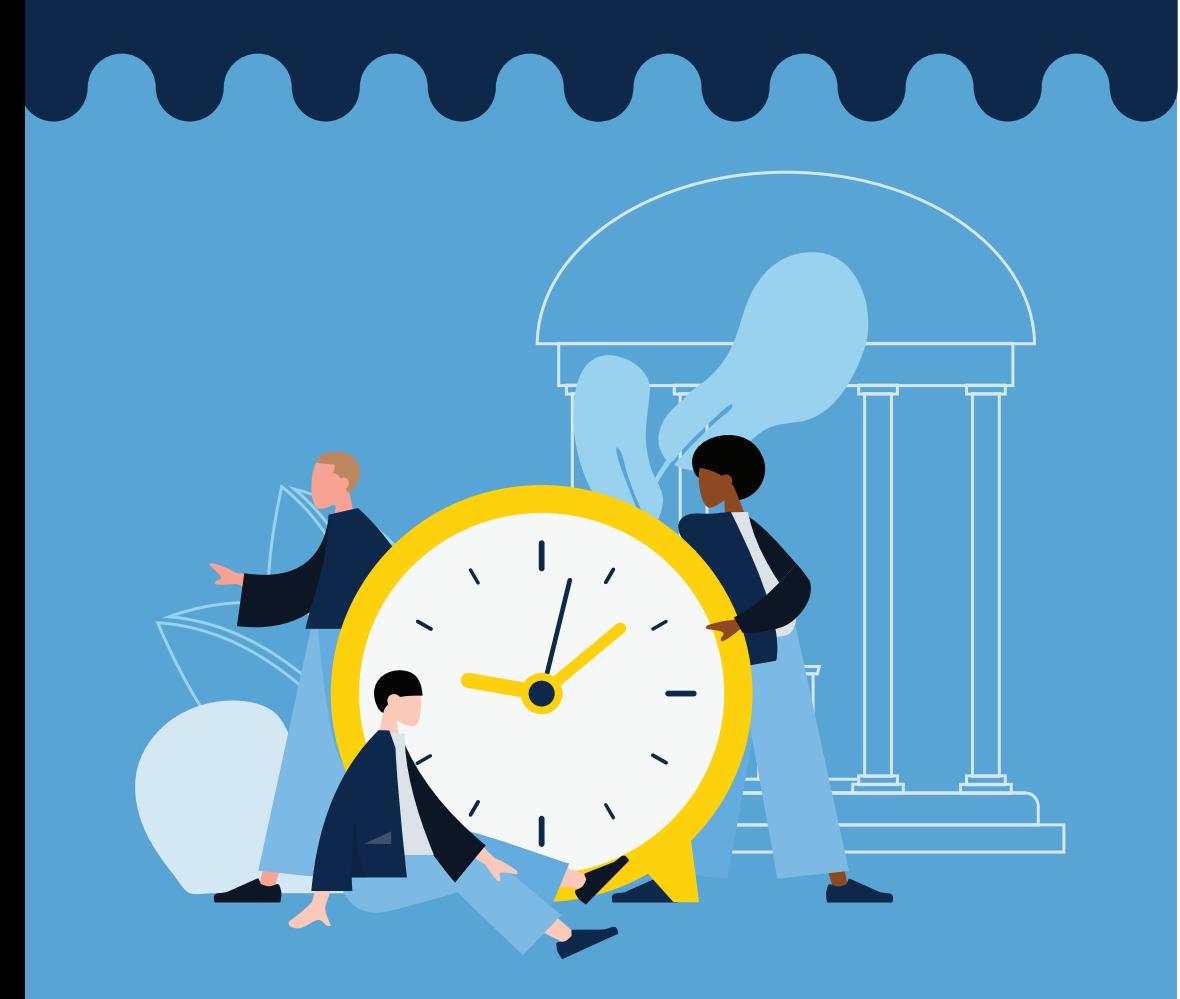

## *ENROLLMENT OVERVIEW*

To make your elections, you will use two enrollment portals.

#### **UNC System Portal:**

Accident **Flexible Spending Accounts** Accidental death & dismemberment *(FSAs)*  Cancer Group term life Critical illness TRICARE supplement<br>
Deptal Mision Dental Vision

**State Enrollment Portal:**  Health insurance Tobacco attestation

## *ENROLL ONLINE*

- **1.** Log in to ConnectCarolina at **[connectcarolina.unc.edu](https://connectcarolina.unc.edu)**.
- **2.** Select *"Self-Service"* from the drop-down menu at the top.
- **3.** Click on *"My Benefits"* tile.
- **4.** Select *"Benefits Enrollment"* (on the left) to see view the *"State Enrollment Portal"* and *"UNC System Enrollment Portal."*
- **5.** Click on the name of the portal to begin making your selections.

#### **In the State Enrollment Portal: In the UNC System:**

- 
- **7.** Click *"Get Started."*
- **6.** Click *"Enroll Now."* **6.** Click *"Continue."*
- 

### *ENROLL BY PHONE*

**State Health Plan:** Call the Eligibility and Enrollment Support Center at 855-859-0966, Mon.–Fri., 8 a.m.–10 p.m., and Sat., 8 a.m.–5 p.m.

**UNC System Benefits:** Call the UNC System Benefits Service Center at 833-862-1490, Mon.–Fri., 8 a.m.–5 p.m.

Be sure to make a note of your case number for your records.

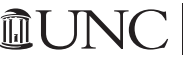

HUMAN RESOURCES AND EQUAL OPPORTUNITY AND COMPLIANCE **Human Resources**